# **UNIVERSIDAD NACIONAL JOSÉ FAUSTINO SÁNCHEZ CARRIÓN**

# **FACULTAD DE CIENCIAS**

# ESCUELA PROFESIONAL DE MATEMÁTICA APLICADA

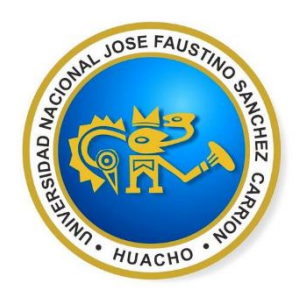

**TESIS**

# **USO DEL SOFTWARE GEOGEBRA EN EL APRENDIZAJE DE AREAS DE FIGURAS PLANAS DE LOS ESTUDIANTES DEL SEXTO GRADO DE EDUCACION PRIMARIA DE LA I.E.P. "DON JOSE DE SAN MARTIN" – SAYAN, 2019**

# **PARA OPTAR EL TÍTULO PROFESIONAL DE LICENCIADO EN MATEMÁTICA APLICADA**

Presentado por:

Calderón Ramos, Lily Paola

Medina Minaya, Tania Milagros

# **ASESOR:**

Mo. Carlos Roberto Pesantes Rojas

# **HUACHO – PERÚ**

**2019**

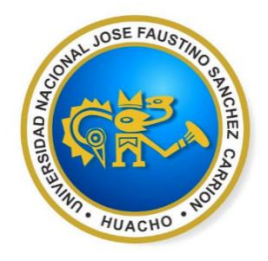

## **ASESOR:**

## \_\_\_\_\_\_\_\_\_\_\_\_\_\_\_\_\_\_\_\_\_\_\_\_\_\_\_\_\_\_\_\_\_\_\_\_\_\_\_\_ Mo. CARLOS ROBERTO PESANTES ROJAS

## **MIEMBROS DEL JURADO**

\_\_\_\_\_\_\_\_\_\_\_\_\_\_\_\_\_\_\_\_\_\_\_\_\_\_\_\_\_\_\_\_\_ Mo. Isidro Javier Ríos Pérez Presidente

\_\_\_\_\_\_\_\_\_\_\_\_\_\_\_\_\_\_\_\_\_\_\_\_\_\_\_\_\_\_\_\_\_ Mo. Héctor Alexis Herrera Vega Secretario

\_\_\_\_\_\_\_\_\_\_\_\_\_\_\_\_\_\_\_\_\_\_\_\_\_\_\_\_\_\_\_\_\_ Mo. Cristian Milton Mendoza Flores Vocal

## <span id="page-2-0"></span>**DEDICATORIA**

Este trabajo se lo dedicamos a nuestras familias, por el apoyo incondicional, por sus consejos, por la motivación firme que nos ha permitido ser buenas personas, pero más que nada por su afecto.

## **AGRADECIMIENTOS**

<span id="page-3-0"></span>Queremos agradecer a Dios por darnos salud y bienestar para poder realizar el presente trabajo, a nuestras familias por el apoyo que nos brindan siempre, tanto en lo moral como en lo económico, a nuestros padres por su motivación contante para ser mejores y poder cumplir con nuestras metas y sueños.

Asimismo, agradecer de manera especial a nuestro asesor Mg. Carlos Roberto Pesantes Rojas, por su constancia y ayuda en este trabajo de investigación, por sus saberes y consejos brindados para con nosotras y más que nada por su amistad.

## **INDICE**

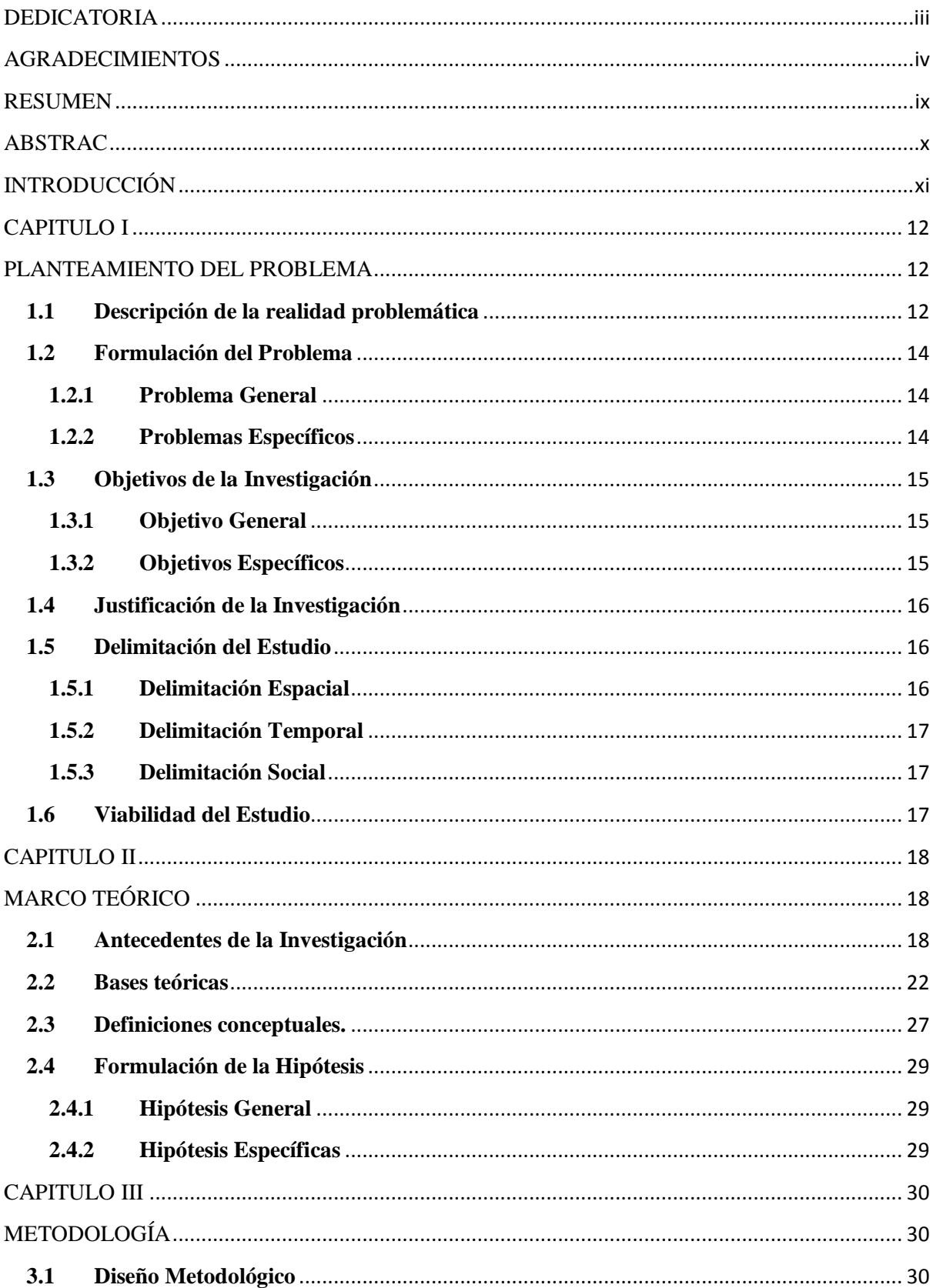

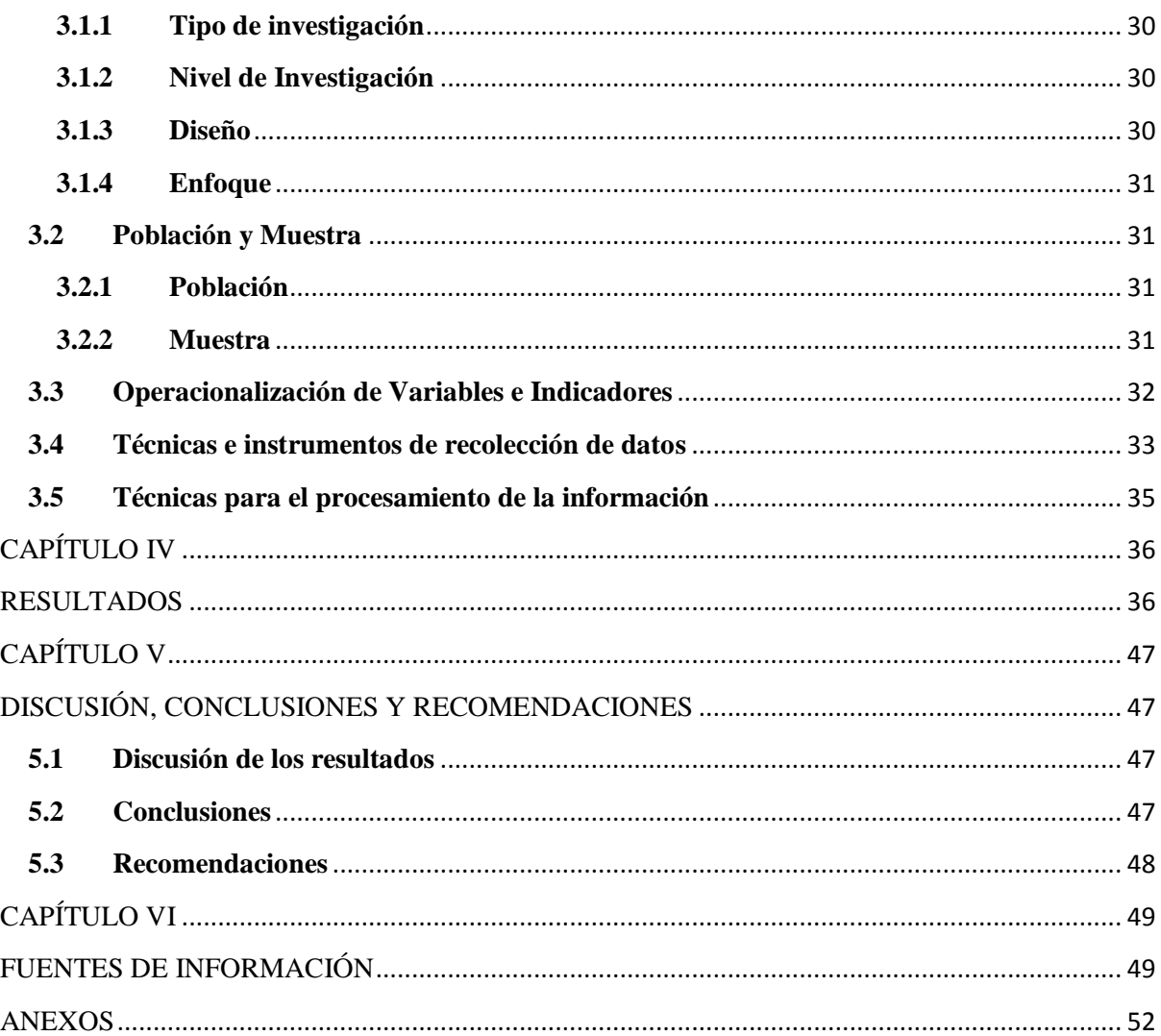

## **INDICE DE TABLAS**

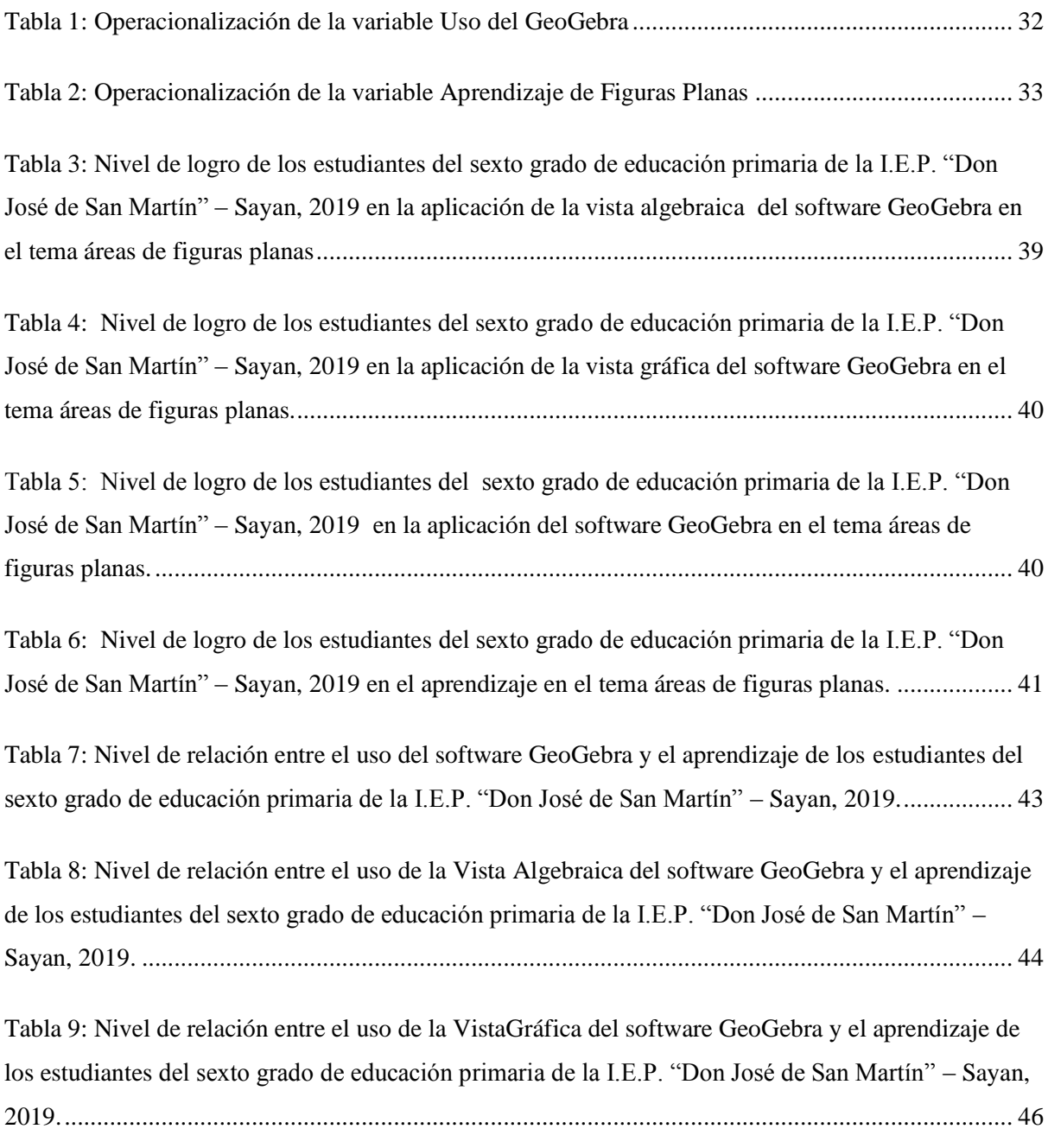

## **INDICE DE FIGURAS**

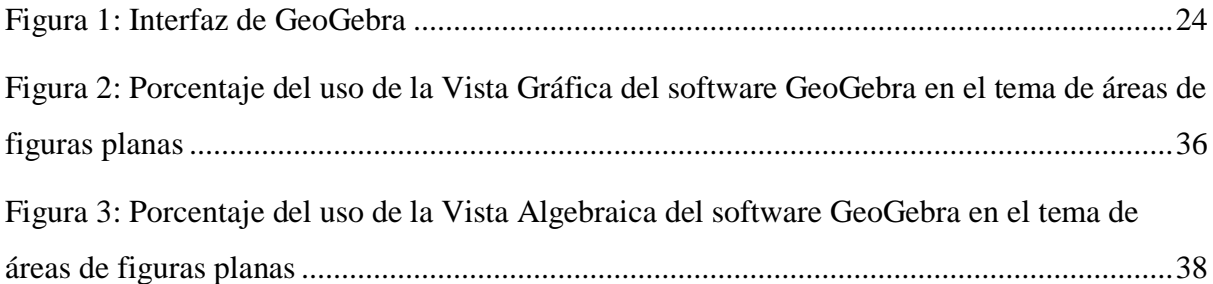

#### **RESUMEN**

<span id="page-8-0"></span>La presente investigación tuvo como **objetivo:** determinar el uso del software libre GeoGebra y su relación con el Aprendizaje de figuras planas de los estudiantes del sexto grado de educación primaria de la I. E. P. Don José de San Martín – Sayán, tema que se encuentra dentro del diseño curricular que el Ministerio de Educación aborda, por lo tanto, es un tema que también abordan las instituciones educativas particulares.

Se consideran como variable independiente el uso del software GeoGebra y como variable dependiente el aprendizaje de áreas de figuras planas. La investigación se respaldó con la base teórica concernida al área de figuras planas y el software GeoGebra, elementos que repercuten en la formación de la matemática en particular al área de figuras planas. El **método** aplicado fue de tipo cuasi experimental, apoyado en los resultados obtenidos luego de la aplicación del software y de un cuestionario a los grupos establecidos con métodos de recolección de datos. Se obtuvo como **conclusión:** que el uso del software libre GeoGebra tiene relación con el aprendizaje de los Estudiantes del sexto grado de primaria de la I.E.P." Don José de San Martin"- Sayán 2019 en el tema de Áreas de Figuras Planas.

**Palabras clave:** Software libre Geogebra, Aprendizaje en el tema de Figuras Planas.

#### **ABSTRAC**

<span id="page-9-0"></span>The present investigation had as objective: to determine the use of the free software GeoGebra and its relation with the learning of flat figures of the students of the sixth grade of primary educación of the IEP Don José de San Martín - Sayán, a subject that is within the design. curriculum that the Ministry of Education addressed, therefore, it is an issue that private educational institutions also addressed.

The use of the GeoGebra software is considered as the independent variable and the learning of areas of plane figures as the dependent variable. The research was supported with the theoretical basis concerning the area of plane figures and the GeoGebra software, elements that affect the formation of mathematics, in particular the area of plane figures. The method applied was of a quasi-experimental type, supported by the results obtained after the application of the software and a questionnaire to the groups established with data collection methods. It was concluded that the use of free software GeoGebra is related to the learning of sixth grade students of the I.E.P. "Don José de San Martin"- Sayán 2019 in the theme of Areas of Flat Figures.

#### **Keywords: Free software Geogebra, Learning on the subject of Plane Figures.**

## **INTRODUCCIÓN**

<span id="page-10-0"></span>El presente proyecto de investigación, el cual ha sido denominado **"USO DEL SOFTWARE GEOGEBRA EN EL APRENDIZAJE DE AREAS DE FIGURAS PLANAS DE LOS ESTUDIANTES DEL SEXTO GRADO DE EDUCACIÓN PRIMARIA DE LA I.E.P. "DON JOSÉ DE SAN MARTÍN" – SAYAN, 2019"** elaborado para obtener el título profesional de Licenciada en Matemática Aplicada, se realizó teniendo como referencia la Evaluación Censal de Estudiantes (ECE) que es una evaluación estandarizada realizado por el Ministerio de Educación con la finalidad de dar a conocer el progreso de aprendizaje logrado por los estudiantes en el país. Estos resultados nos permitieron saber qué y cuánto aprendieron los estudiantes del VI grado de educación primaria en base a los documentos curriculares nacionales vigentes.

El Software GeoGebra es un paquete de computador muy Dinámico para la Educación e Instrucción en las Matemáticas para todos los niveles, además de ser un software libre permite facilidad en el aprendizaje de los estudiantes, una de las características más resaltantes en el uso del software GeoGebra está en la doble apreciación de sus objetos, pues cada objeto posee dos vistas, una Gráfica (Geometría) y otra Algebraica (Algebra), instaurándose de esta manera una firme conexión entre los signos algebraicos y las áreas de figuras planas.

## **CAPITULO I**

#### **PLANTEAMIENTO DEL PROBLEMA**

#### <span id="page-11-2"></span><span id="page-11-1"></span><span id="page-11-0"></span>**1.1 Descripción de la realidad problemática**

En nuestro país, uno de los grandes problemas en la enseñanza peruana, es el aprendizaje de la matemática, pues la formación de esta materia es lo primordial para el progreso y cambios en nuestra sociedad.

Las matemáticas son fundamentales en la vida habitual y para las personas, puesto que está presente en la economía, la ingeniería, la medicina, etc. Por otro lado, es una de las asignaturas más arduas de poder aprenderla, y posiblemente una de las más arduas de poder instruirlas, esto es desde épocas antiguas hasta el presente. Sin embargo, uno de los desafíos al que nos enfrentamos a nivel de nuestra comunidad y a nivel de nuestro país, es el escaso rendimiento académico en la asignatura de las matemáticas de los estudiantes en todos sus niveles, de aquí podemos observar que, mediante la ECE ("Evaluación Censal de Estudiantes"), que es la prueba estandarizada que realiza el Ministerio de Educación con la finalidad de saber los logros de aprendizaje alcanzados por los estudiantes del país, así pues nos muestra resultados poco favorables en el aprendizaje de las matemáticas.

La práctica excedente de pizarra, también los escasos recursos bibliográficos, además del procedimiento clásico donde los estudiantes no logran el aprendizaje esperado, y asimismo el no introducir las novedosas tecnologías para el salón de clases, son algunas de las eventuales razones del bajo rendimiento académico de las matemáticas de los estudiantes. De ahí que, es forzoso introducir algunos sistemas, métodos y medios formativos, con la finalidad de modernizar el estudio y también el aprendizaje académico de los estudiantes, especialmente en el nivel primario, y por consiguiente que la presente investigación está en encuadre dentro de esta situación, presenta sobre el "**Uso del software libre GeoGebra en el aprendizaje de áreas de figuras planas en los estudiantes del sexto grado de educación primaria de la IEP Don José de San Martín – Sayán**", donde el rendimiento académico en el curso de matemática es muy bajo y comparado con los resultados de la prueba ECE aplicado el año 2016 el resultado es preocupante. Ahora como medida de remedio al problema, se propuso en esta investigación el empleo de la tecnología para conseguir la comprensión de la matemática, dicho instrumento tecnológico que se utilizó para modernizar estos contenidos fue el software GeoGebra, permitiendo tratar la geometría a partir de una forma dinámica e interactiva ayudando a los educandos a representar contenidos matemáticos, los cuales son más difícil de afrontar partiendo de un dibujo invariable, y como una de las estrategias de enseñanza - aprendizaje del área de figuras planas buscando el logro de competencias de los estudiantes.

La motivación de la investigación estuvo orientada para solucionar un problema latente como es el bajo rendimiento de los estudiantes específicamente los del sexto grado de nivel primaria en la asignatura de matemática de la I.E.P. "Don José de San Martín" – Sayán, esto se debe a que los estudiantes no están logrando entender las nociones básicas de áreas de figuras planas.

Nuestra experiencia nos permitió utilizar una nueva metodología que implique los mecanismos de tipo visual-geométrico, basados para el uso del software GeoGebra con el propósito de optimizar el aprendizaje de las áreas de las figuras planas.

## <span id="page-13-1"></span><span id="page-13-0"></span>**1.2 Formulación del Problema**

## **1.2.1 Problema General**

¿El uso del software GeoGebra tiene relación con el aprendizaje de áreas de figuras planas, de los estudiantes del sexto grado de educación primaria de la I.E.P. "¿Don José de San Martín" – Sayán, 2019?

#### <span id="page-13-2"></span>**1.2.2 Problemas Específicos**

### **Problema Específico 1:**

¿El uso de la Vista Algebraica del software GeoGebra tiene relación con el aprendizaje de áreas de las figuras planas, de los estudiantes del sexto grado de educación primaria de la I.E.P. "Don José de San Martín" – Sayán, 2019?.

#### **Problema Especifico 2:**

¿El uso de la Vista Gráfica del software GeoGebra tiene relación con el aprendizaje de áreas de las figuras planas, de los estudiantes del sexto grado de educación primaria de la I.E.P. "Don José de San Martín" – Sayán, 2019?.

## <span id="page-14-1"></span><span id="page-14-0"></span>**1.3 Objetivos de la Investigación**

### **1.3.1 Objetivo General**

Determinar si existe relación entre el uso del software GeoGebra y el aprendizaje de áreas de las figuras planas, en los estudiantes del sexto grado de educación primaria de la I.E.P. "Don José de San Martín" – Sayán.

#### <span id="page-14-2"></span>**1.3.2 Objetivos Específicos**

Determinar si existe relación entre el uso de la Vista Algebraica del software GeoGebra y el aprendizaje de áreas de las figuras planas en los estudiantes del sexto grado de educación primaria de la I.E.P. "Don José de San Martín" – Sayán.

Determinar si existe relación entre el uso de la Vista Gráfica del software GeoGebra y el aprendizaje de áreas de las figuras planas en los estudiantes del sexto grado de educación primaria de la I.E.P. "Don José de San Martín" – Sayán.

## <span id="page-15-0"></span>**1.4 Justificación de la Investigación**

Al observar los obstáculos que exponen los estudiantes en el aprendizaje de áreas de las figuras planas, por procesos habituales con lápiz y papel, se busca una mejora en dicho aprendizaje, utilizando herramientas novedosas y que conquisten la atención de los estudiantes como es el software GeoGebra.

En la educación primaria la geometría es de gran importancia ya que el estudiante inicia realizando construcciones geométricas con el uso de la regla y el compás como instrumentos de construcción. Partiendo de este punto, en la educación secundaria dichos estudiantes continúan desarrollando esta habilidad de interpretación, sin embargo, es necesario utilizar herramientas tecnológicas que permitan mejorar dichas habilidades y de esa manera obtener un buen aprendizaje con gran éxito.

Por ello los estudiantes al pasar del nivel primario, al secundario, los docentes detectan la falta en los conocimientos preliminares, sobre todo los temas relacionados a las áreas de las figuras planas.

Todo ello nos motiva a aprovechar este nuevo método educativo, que es el software GeoGebra en el aprendizaje de áreas de figuras planas en los estudiantes del sexto grado de educación primaria de la I.E.P. "Don José de San Martín" – Sayán.

## <span id="page-15-2"></span><span id="page-15-1"></span>**1.5 Delimitación del Estudio**

## **1.5.1 Delimitación Espacial**

La presente investigación fue desarrollada en la Institución Educativa Privada Don José de San Martín – Sayán, provincia de Huaura, Región Lima.

#### <span id="page-16-0"></span>**1.5.2 Delimitación Temporal**

La presente investigación, se desarrolló en el año escolar 2019, cuya población fueron los estudiantes de la Institución Educativa Privada Don José de San Martín – Sayán, provincia de Huaura, Región Lima.

## <span id="page-16-1"></span>**1.5.3 Delimitación Social**

La investigación está enmarcada en el Distrito de Sayán Provincia de Huaura, región Lima específicamente en la Institución Educativa Privada Don José de San Martín, con una clase social entre media y baja.

## <span id="page-16-2"></span>**1.6 Viabilidad del Estudio**

Para la viabilidad en el desarrollo de la presente investigación, se dispuso de todos los recursos necesarios, como son, los recursos los humanos, los recursos financieros y los recursos materiales, haciendo de esta manera viable la investigación.

## **CAPITULO II**

## **MARCO TEÓRICO**

## <span id="page-17-2"></span><span id="page-17-1"></span><span id="page-17-0"></span>**2.1 Antecedentes de la Investigación**

Se ha encontrado algunos antecedentes relacionados con la investigación.

#### **2.1.1 Investigaciones Internacionales**

Según Barrazueta, J. (2014) En su tesis titulada "*El aprendizaje de la línea recta y la circunferencia a través de secuencias didácticas de aprendizaje fundamentadas en la teoría social-cognitivo y desarrollada en GeoGebra*", para optar el grado académico de Magister en Docencia de las Matemáticas, donde llega a concluir que si conocemos de cerca el contexto donde se desarrolla el nivel de aprendizaje de los alumnos, entonces podemos optimizarlo, por tanto solo esa noción nos permite como docente aplicar métodos, estrategias y técnicas adaptadas para el aula de clase y así lograr un aprendizaje positivo. Además, que el desinterés que manifiestan los alumnos para el aprendizaje de las matemáticas y específicamente en el tema que presenta su trabajo de investigación, podemos combatirla presentando de una forma más dinámica estos temas concernientes a la ecuación de la recta y de la circunferencia, y así los alumnos se involucrarán y comprometerán de forma directa con su aprendizaje mediante el software GeoGebra que los incentiva y motiva. Asimismo, Barrazueta, J. (2014) concluye que La aplicación de nuevos recursos didácticos como lo son las secuencias didácticas dentro del proceso de aprendizaje, resultan atractivas e interesantes para los estudiantes.

En el trabajo de investigación de Boc, H. (2013) Titulado *"La aplicación del software en la enseñanza de la matemática y su influencia en el rendimiento académico"*, en los estudiantes del quinto de bachillerato del Colegio Español de Guatemala "Príncipe de Asturias", para optar el título profesional de licenciado en la enseñanza de la matemática y la física, concluyendo que a los alumnos les atrae el emplear un software matemático que sean fáciles de utilizar y son de uso libre, es decir que son gratuitos como son el GeoGebra y el Graphcalcpro, puesto que de esta forma se les hará fácil el desarrollar las actividades escolares y las evaluaciones, y esto hará que el alumno tenga un mejor rendimiento académico, por el contrario no se estaría promoviendo el aprendizaje en los temas como tal, porque se hacen indispensables el acompañamiento del docente. Asimismo, Boc, H. (2013) también concluye que el rendimiento académico de los alumnos que utilizan un software matemático es mayor que el que no utilizan teniendo una diferencia del siete por ciento.

Bonilla, G. (2013) En su tesis titulada *"Influencia del uso del programa GeoGebra en el rendimiento académico en Geometría Analítica Plana, de los estudiantes del tercer año de bachillerato, especialidad físico matemático, del colegio Marcos Salas Yépez de la ciudad de Quito"*, la investigación fue desarrollada con dos grupos uno control y otro experimental, donde se usaron como instrumentos a una prueba objetivo y a una encuesta para la recolección de la información, esta es una investigación cuasi experimental, las cinco pruebas que se realizaron fueron para determinar la influencia del GeoGebra en el rendimiento académico de los alumnos, donde Bonilla, G. (2013), después de una serie de actividades llegó a la conclusión que los alumnos podían visualizar lugares geométricos como la recta, circunferencia, parábola, entre otras, luego de aplicar las pruebas. Asimismo, también se infirió que los alumnos del primer grupo con nota de 5.70 contra los alumnos del segundo grupo con nota de 7.13, implica que el uso Software GeoGebra si influyó en el rendimiento académico de los alumnos.

#### **2.1.2 Investigaciones Nacionales**

Echevarría, J. (2015) En su tesis titulada *"Estudio de la circunferencia desde la Geometría Sintética y la Geometría Analítica, mediado por el GeoGebra, con estudiantes de quinto grado de educación secundaria"* , para optar el grado de magister en enseñanza de las matemáticas en la pontifica Universidad Católica del Perú, nos menciona que uno de sus objetivos fue el de estudiar los efectos que se obtuvieron por los alumnos al cambiar de marco de la geometría sintética a la geometría analítica, mediado por el software GeoGebra en el estudio del objeto matemático circunferencia. Este estudio se hizo con 32 alumnos matriculados en el quinto grado de secundaria de la Institución Educativa Santo Domingo Savio, usando el software GeoGebra. Asimismo, en el estudio se pudo concluir que los alumnos relacionan los procedimientos que son propios en la geometría euclidiana con el argumento de la geometría analítica, esto es, para los alumnos la parte algebraica se logró alanzar porque era consecuencia de las acciones geométricas. Y mediado con el uso del software GeoGebra ayudó en que los estudiantes obtuvieran la comprobación de dichos resultados, alcanzando de este modo que analicen y comprendan sin perderse en estar resolviendo los problemas. En tanto al tratar los ejemplos de circunferencia aplicando ambos cuadros, esto favoreció que ellos mismos construyeran nexos entre ambos cuadros de la geometría sintética como de la geometría analítica, logrando un aprendizaje.

Además Rivas, G. & Gutiérrez, T. (2014) En su tesis titulada *"Aplicación del software GeoGebra en el aprendizaje de la geometría en los estudiantes de cuarto grado de secundaria de la Institución Educativa Túpac Amaru II de Chorrillos"*, para optar el grado académico de magister en administración de la educación, Universidad César Vallejo, se enfocó dentro de su investigación en cómo el aplicar el software libre GeoGebra mejora el aprendizaje en los alumnos en el tema de geometría, de esta forma planteó determinar cómo el aplicar el software GeoGebra mejora el aprendizaje de los alumnos en lo que se refiere la geometría. Luego, mediante el análisis estadístico realizado, se pudo probar las hipótesis específicas, demostrando que las mejoras en el grupo experimental en sus capacidades de argumento, raciocinio, comunicación matemática y solución de problemas, en comparación con el grupo control que no las tuvo, por lo que los autores concluyen que la aplicación del software libre GeoGebra mejora el aprendizaje de la Geometría en los alumnos del cuarto año de secundaria, de la Institución Educativa Túpac Amaru II de Chorrillos.

Por otra Acosta, R. & Muñoz, F. & Vásquez, S. (2015) En su tesis titulada *"Aplicación del Software GeoGebra y su influencia en el aprendizaje de la geometría en estudiantes del cuarto grado del nivel secundario de la Institución Educativa Pública Felipe Santiago Estenós de la Ugel N°06*", con la finalidad de optar el título profesional de Licenciado en Educación, de la especialidad de Matemática e Informática, tuvieron como objetivo principal establecer de qué manera el uso del software GeoGebra media en el aprendizaje de los alumnos del cuarto grado de educación secundaria en el tema de triángulos y sus medidas, llegaron a la conclusión que la aplicación del software GeoGebra influye significativamente en el aprendizaje de los estudiantes del cuarto grado del nivel secundario en el tema de triángulos y sus medidas de la Institución Educativa Pública Felipe Santiago Estenos de la Ugel N°06, con un intervalo de confidencialidad de [ 0,30889 - 3,141216 ] con un nivel de significancia del 5 por ciento.

## <span id="page-21-0"></span>**2.2 Bases teóricas**

#### **2.2.1 Software GeoGebra**

El software libre GeoGebra para Gonzales, M. (2017) Es un Programa Dinámico orientado a la enseñanza y aprendizaje de las matemáticas en todos los niveles de educación. Este software combina de manera dinámica las áreas de: geometría, álgebra, análisis y estadística a través de un único conjunto, sencillo a nivel operativo como ponente. Ofrece representaciones diversas de los objetivos desde cada una de sus posibles perspectivas: vistas gráficas, algebraicas, estadísticas y de organización en tablas y planillas, y hojas de datos dinámicamente vinculadas. GeoGebra es en su origen la tesis de Markus Hohenwarter, con el objeto de crear una calculadora de uso libre para trabajar el álgebra y la geometría. Fue un proyecto que se inició en el año 2001 en un curso de matemática en la universidad de Salzburgo (Austria). Actualmente, Geogebra continúa su desarrollo en la universidad de Boca Raton, Florida Atlantic University (USA), sin embargo, no olvidemos que GeoGebra está diseñado con mentalidad colaborativa. Desde su página oficial disponemos de acceso para ayudas, recursos, foros y wikis en donde usuarios de todo el mundo se mantienen en constante renovación. Además de la gratuidad y la facilidad de aprendizaje es la doble percepción de los objetos, ya que cada objeto tiene dos representaciones, una en la Vista Gráfica (**Geo**metría) y otra en la Vista Algebraica (Al**gebra**). De esta forma, se establece una permanente conexión entre los símbolos algebraicos y las gráficas geométricas.

En ese sentido, si incorporamos objetos en la vista gráfica, le corresponderá una expresión en la vista algebraica y viceversa (ver figura 1).

<span id="page-23-0"></span>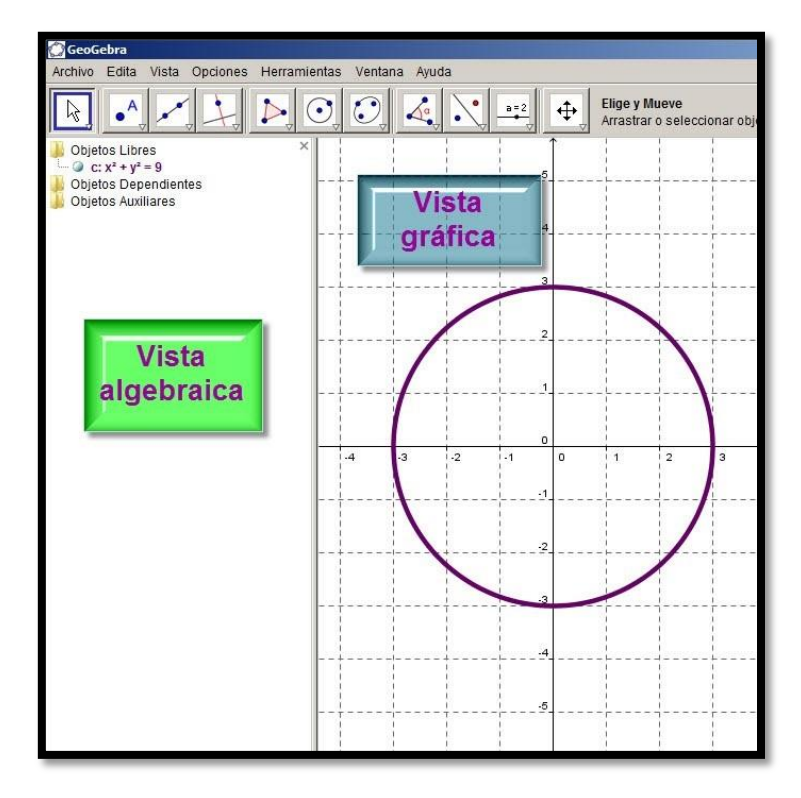

*Figura 1: Interfaz del software GeoGebra*

Con este software los alumnos pueden hacer las construcciones de manera más sencilla y rápida, esto ayuda a que de una forma más dinámica aborden la geometría y visualicen los temas de geometría complicados y estáticos. Se puede hacer los trazos de manera exacta y real, así se observa las relaciones existentes en las figuras geométricas que se han construido.

Realizando construcciones con un trazo exacto y real se puede observar de manera fácil y rápida las relaciones que existen, entre la figura construida y la transformación dinámica de los objetos que lo componen.

Por todas las características que existe, tanto los docentes como los estudiantes permiten utilizar el software GeoGebra de muchas formas, que no son excluyentes, pero depende del nivel que se capaciten en este software.

#### **Herramientas para el profesor**

Como herramientas del profesor, puedes usar construcciones de formas hechas por otros o crear las propias. Así podrás crear material educativo para enseñar matemáticas de forma estático como imágenes y guías para la construcción, o también dinámicos como las apples, para que sirvan de soporte para las clases.

También puedes crear una dinámica con la finalidad de que los estudiantes manejen las construcciones y así concluyan en propiedades, relaciones y resultados partiendo de una observación directa.

### **Herramienta para el estudiante:**

Aquí los estudiantes, encuentran herramientas digitales, pizarra interactiva, y más para aprender las matemáticas, para deducir resultados, relaciones, y también propiedades de los objetos que intervienen.

Como estudiante también puedes hacer tus propias construcciones desde cero con guías o de manera personal para investigaciones o simplemente para resolución de problemas.

## **2.2.2 Áreas de figuras planas**

## **a) Área**

Entre los significados matemáticos de áreas, en el Diccionario de Matemática Ditutor. (2015), se menciona que el área es la medida de la región o superficie encerrada por una figura geométrica.

## **b) Figuras planas.**

Las figuras planas son cualquier línea poligonal, o puede ser curva o mixta pero cerrada, las cuales limitan todos sus puntos que están contenidos en un solo plano, consta de dos dimensiones que son largo y ancho. En geometría usamos para analizar propiedades y medidas de las figuras, ya sea en el plano o en el espacio.

### **2.2.3 Aprendizaje.**

Villegas, A. (2015) En su tema *"Teorías del Aprendizaje"*, nos brinda algunos conceptos de aprendizaje:

Gagné define al aprendizaje como un cambio en la capacidad de las personas que puede retenerse y no es atribuible simplemente al proceso de crecimiento.

Alonso y otros definen al aprendizaje como el proceso de adquisición de una disposición, relativamente duradera, para que cualquier cambio es el resultado de una experiencia.

Robbins señala que es cualquier cambio de la conducta, relativamente permanente, que se presenta como consecuencia de una experiencia.

Kolb señala que el aprendizaje es la adquisición de nuevos conocimientos con un grado de generar en las personas nuevas conductas.

De todos estos conceptos, podemos entender que el aprendizaje es un proceso mediante el cual se obtiene nuevas habilidades, nuevos conocimientos, o conductas, como resultado del estudio, de la experiencia, la observación, o el razonamiento.

#### <span id="page-26-0"></span>**2.3 Definiciones conceptuales.**

Según la Real Academia Española, se define como área al espacio de tierra comprendido por ciertos límites. Esta definición es más usada en el sector agricultura.

Entre otras definiciones para D'Amore y Fandiño. (2007), definen al área como una medida bidimensional que siempre va acompañada de una unidad de medida cuadrada. (p. 16).

Dicho concepto, ha sido transmitido de generación en generación, y etimológicamente proviene del latín área que está vinculado al verbo latino arere que refiere a estar seco, pero de la raíz indoeuropea de las que significaba arder, esto nos manifiesta que en un principio hace referencia a una superficie quemada y seca.

El concepto de área ha sido transmitido culturalmente, quizá tiene sus orígenes en tiempos prehistóricos, cuando el ser humano se comportaba como nómade y vivía de la caza, la recolección de frutos y de la pesca, ya que este concepto era usado de

27

forma intuitiva para la resolución de sus problemas como en la de búsqueda de alimentos, les hacía hacer límites de territorio con otros grupos humanos, de ahí que el concepto de territorio se asemeja al de área. Asimismo, en algunos papiros

Probablemente el concepto de área tiene sus orígenes cuando el ser humano aún se comportaba como nómada, cuando aún cazaba para conseguir alimento, y que era usado para designar terrenos baldíos y en general, para cualquier tipo de terreno estéril. Algunos papiros antiguos contienen cálculos hechos por los egipcios, los fenicios y los sumerios, en donde calculaban áreas de figuras como círculos, rectángulos y triángulos.

### **Área de figuras planas**

Los autores Chávez y León. (2010), precisan que las figuras planas son como aquellas que se encuentran dentro de una colección de líneas unidas que encierran una superficie, donde todos sus puntos hacen parte de un mismo plano (p. 11).

En la actualidad existen distintos métodos para hallar el área de cierta figura. La forma que más se usa para el cálculo de área de figuras planas es mediante mediciones, donde el resultado final va acompañado de la unidad cuadrada. Comúnmente podemos usar el triángulo como referencia para descomponer un polígono, o simplemente teniendo las medidas necesarias, usamos las fórmulas conocidas.

El aprendizaje de áreas de las figuras planas, es un tema que se debe dominar por el papel que desempeña en nuestra vida cotidiana, pues está presente en múltiples ámbitos de nuestra sociedad actual. Esto lleva al alumno a la necesidad imperativa de aprender este tema, pues el alumno aprende mediante la asociación con objetos a su alrededor, formas, tamaños, colores y con cosas que llamen su atención. Esto nos lleva al aprendizaje significativo, cuando los docentes utilicen materiales que permiten la estimulación para fortalecer procesos de análisis, sobre todo de creatividad para que interpreten, argumenten y propongan.

#### <span id="page-28-0"></span>**2.4 Formulación de la Hipótesis**

### <span id="page-28-1"></span>**2.4.1 Hipótesis General**

El uso del software GeoGebra tiene relación con el aprendizaje de los estudiantes del sexto grado de la I.E.P. Don José de San Martín de Sayán, en el tema de áreas de figuras planas.

#### <span id="page-28-2"></span>**2.4.2 Hipótesis Específicas**

Existe relación entre la vista algebraica del software GeoGebra con el aprendizaje de los estudiantes del sexto grado de la I.E.P. Don José de San Martín – Sayán, en el tema de áreas de figuras planas.

Existe relación entre la vista gráfica del software GeoGebra con el aprendizaje de los estudiantes del sexto grado de la I.E.P. Don José de San Martín – Sayán, en el tema de áreas de figuras planas.

## **CAPITULO III**

## **METODOLOGÍA**

### <span id="page-29-3"></span><span id="page-29-2"></span><span id="page-29-1"></span><span id="page-29-0"></span>**3.1 Diseño Metodológico**

## **3.1.1 Tipo de investigación**

Considerando las condiciones metodológicas y del grado de manipulación de las variables, la presente investigación corresponde a un tipo de investigación cuasi experimental.

## <span id="page-29-4"></span>**3.1.2 Nivel de Investigación**

La presente investigación y considerando la naturaleza y características del estudio, corresponde a un estudio de nivel correlacional.

## <span id="page-29-5"></span>**3.1.3 Diseño**

El diseño de la investigación, está sujeto al siguiente esquema:

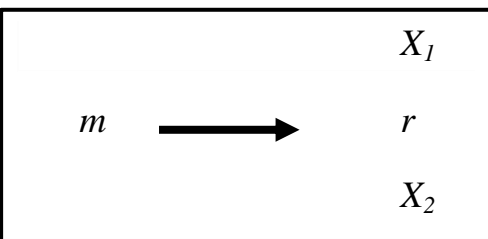

Donde:

*m =* Muestra

 $X_1$  = Variables 1: Uso del GeoGebra

- $X_2$  = Variable 2: Aprendizaje de figuras planas
- *r =* Relación

#### <span id="page-30-0"></span>**3.1.4 Enfoque**

Considerando a Hernández, S. (2010): afirma que: una investigación de enfoque cuantitativo usa la recolección de datos para probar la hipótesis, con base en la medición numérica y el análisis estadístico para establecer patrones de comportamiento y probar teorías. Por lo que la presente investigación, es de enfoque cuantitativo dado que en el estudio se tomará en cuenta los resultados de la evaluación cuantitativa del uso del software GeoGebra para el aprendizaje de áreas de las figuras planas en los estudiantes del sexto grado de educación primaria.

## <span id="page-30-2"></span><span id="page-30-1"></span>**3.2 Población y Muestra**

#### **3.2.1 Población**

Para la investigación se tomó como población todos los estudiantes matriculados en el Sexto Grado de educación primaria de la I.E.P. Don José de San Martín – Sayán, 2019.

#### <span id="page-30-3"></span>**3.2.2 Muestra**

Dado que la población en la investigación es pequeña se ha tomado como muestra a todos los estudiantes del Sexto Grado de educación primaria de la I.E.P. Don José de San Martín – Sayán, 2019.

## <span id="page-31-0"></span>**3.3 Operacionalización de Variables e Indicadores**

## **Variable 1. Uso del GeoGebra**.

<span id="page-31-1"></span>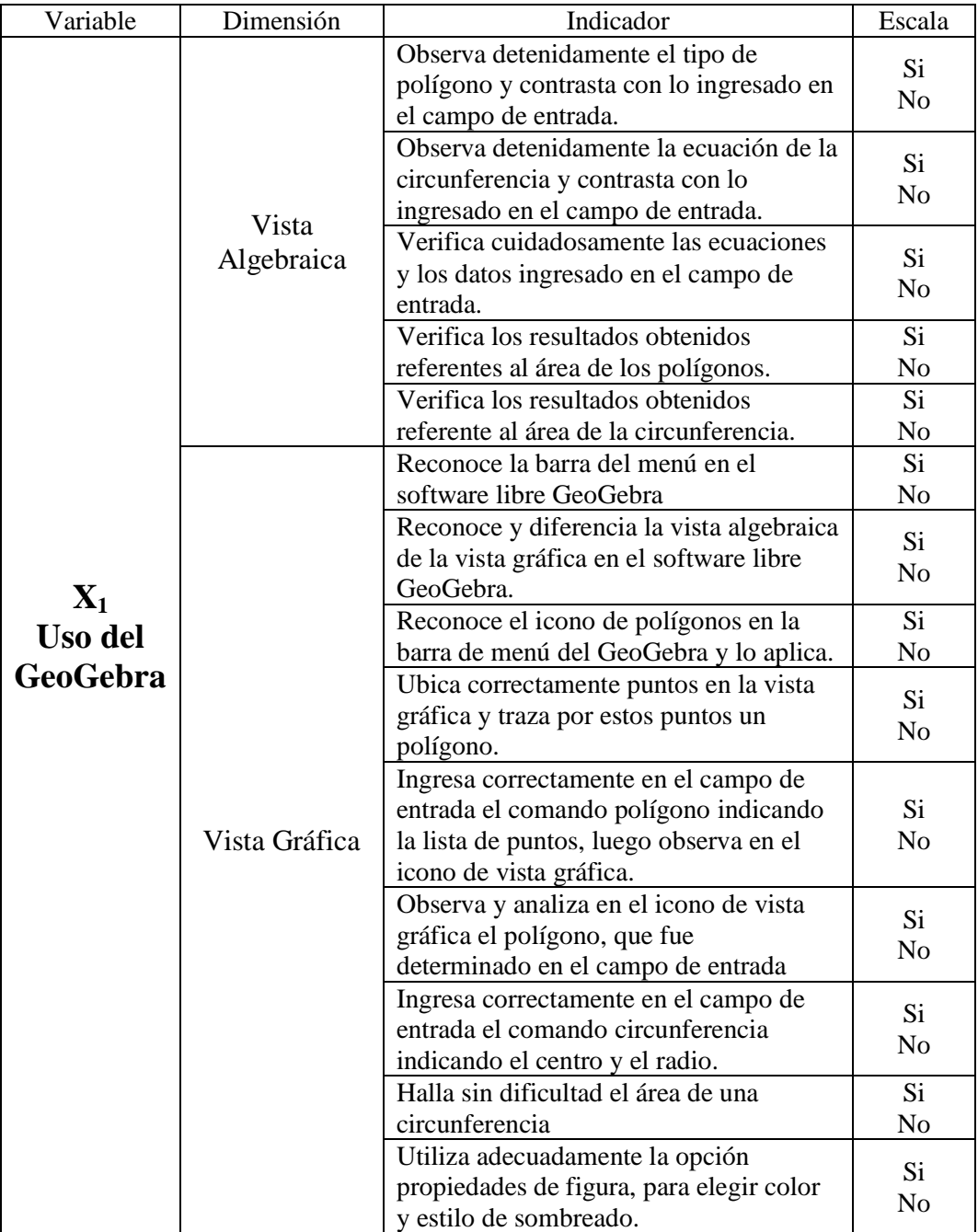

### *Tabla 1: Operacionalización de la variable Uso del GeoGebra*

# **Variable 2: Aprendizaje de Figuras Planas**

<span id="page-32-1"></span>

| <b>Variable</b>                                              | <b>Dimensión</b> | <b>Indicador</b>                                                                     | <b>Escala</b> |
|--------------------------------------------------------------|------------------|--------------------------------------------------------------------------------------|---------------|
| $\mathbf{X}_2$<br>Aprendizaje<br>de Figuras<br><b>Planas</b> | $\mathcal{C}$    | Trabajo en aula<br>Prácticas calificadas<br>Intervenciones orales<br>Responsabilidad | $00 - 10$     |
|                                                              | B                | Trabajo en aula<br>Prácticas calificadas<br>Intervenciones orales<br>Responsabilidad | 11 - 13       |
|                                                              | A                | Trabajo en aula<br>Prácticas calificadas<br>Intervenciones orales<br>Responsabilidad | $14 - 17$     |
|                                                              | AD               | Trabajo en aula<br>Prácticas calificadas<br>Intervenciones orales<br>Responsabilidad | $18 - 20$     |

*Tabla 2: Operacionalización de la variable Aprendizaje de Figuras Planas*

Fuente: Ministerio de Educación D.C.N. (Diseño Curricular Nacional)

### <span id="page-32-0"></span>**3.4 Técnicas e instrumentos de recolección de datos**

### **3.4.1 Técnicas a emplear**

La técnica empleada para la recolección de los datos en la presente investigación fue la observación, ya que mediante esta técnica los investigadores tuvieron que participar activamente, actuando como espectadores de las diferentes actividades que se realizaron y que posteriormente pudiesen recabar datos que puedan ser relacionados.

El instrumento utilizado para la investigación fue el cuestionario, el mismo que permitió recoger datos requeridos y adecuados, según características del trabajo y que tengan relación entre las variables presentes en la investigación.

## **Recolección de datos**

Luego de seleccionar los estudiantes y con la finalidad de comprobar la efectividad del programa GeoGebra, en cada sesión de clase que se desarrolló figuras planas se evaluó mediante un cuestionario, procediendo luego recolectar dicha información.

#### **Procesamiento de los Datos**

Luego de obtener los resultados se procedió a analizarlos e interpretarlos mediante el programa estadístico SPSS versión a prueba, poniendo mayor atención en el nivel de correlación de los datos obtenidos.

## **3.4.2 Descripción de los instrumentos**

#### **Cuestionario**

Con la finalidad de analizar el desarrollo de las sesiones y poder observar el proceso de aprendizaje de los estudiantes, en el tema de áreas de figuras planas, se empleó un cuestionario considerando dos dimensiones, la primera dimensión corresponde a la vista algebraica: constituido por 5 indicadores, y la otra dimensión corresponde a la vista gráfica: constituida por 11 indicadores.

## **Registro**

Se utilizó como registro al implementado por la Institución Educativa guardando relación al del Ministerio de Educación, el mismo que consta de trabajo en aula, prácticas calificadas, intervenciones orales y la responsabilidad de los estudiantes.

#### <span id="page-34-0"></span>**3.5 Técnicas para el procesamiento de la información**

En la investigación se utilizó un cuestionario como técnica de campo para la recopilación de la información que fueron llenados y proporcionados por los estudiantes del Sexto Grado de educación primaria de la I.E.P. Don José de San Martín – Sayán.

El cuestionario estuvo constituido por preguntas sobre conocimiento e importancia del uso del GeoGebra en lo concerniente a figuras planas, así como áreas de estas, dicha medición fué de la Escala de Likert.

Para la variable Aprendizaje de área de las Figuras planas se utilizó la técnica documental, accediendo a documentos académicos de los estudiantes a través de los registros académicos y actas de evaluación. Esta variable se categoriza en: C,B,A, AD, de acuerdo al Diseño Curricular Nacional (D.C.N), proporcionado por el Ministerio de Educación.

Los datos obtenidos en el cuestionario se procesaron utilizando el programa estadístico SPSS versión a prueba, el cual se midió el nivel de correlación que tenían dicha variables.

## **CAPÍTULO IV**

### **RESULTADOS**

#### <span id="page-35-1"></span><span id="page-35-0"></span>**4.1 Análisis de resultados**

Culminado la etapa de recolección de los datos y de toda la información necesaria por parte de los estudiantes, se procedió a procesarlos en el programa estadístico SPSS versión a prueba, luego se realizó el análisis e interpretación respectivo, obteniéndose así los siguientes resultados:

## **VARIABLE 1: USO DEL GEOGEBRA:**

## **Dimensión 1: Vista Gráfica:**

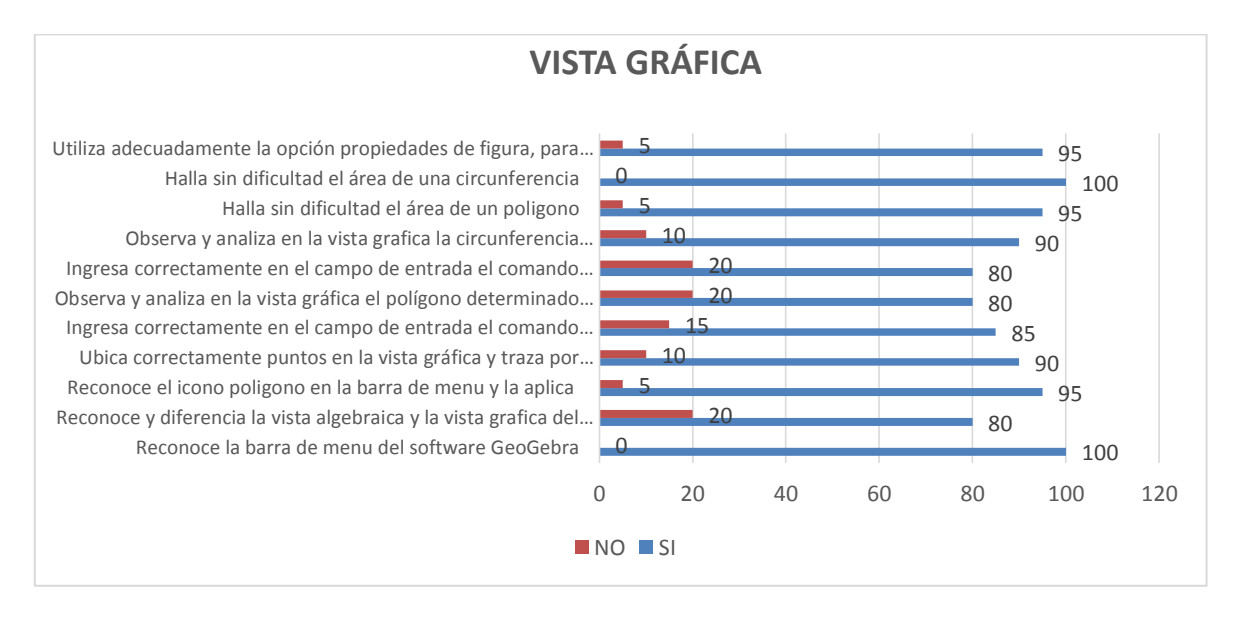

*Figura 2: Porcentaje del uso de la Vista Gráfica del software GeoGebra en el tema de áreas de figuras planas*

## <span id="page-35-2"></span>**Fuente: Instrumento de recolección de datos.**

De acuerdo a la Figura 2 sobre el uso de la Vista Gráfica del software GeoGebra se observa que:

- El 95% de los estudiantes utiliza adecuadamente la opción propiedades de figura, para elegir color y estilo de sombreado.
- El 100% o todos los estudiantes hallan sin dificultad el área de una circunferencia.
- El 95% hallan sin dificultad el área de un polígono.
- EL 90% Observan y analizan en la vista grafica de la circunferencia determinada en el campo de entrada.
- El 80% ingresan correctamente en el campo de entrada el comando circunferencia indicando el centro y el radio.
- El 80% observan y analizan en la vista gráfica el polígono determinado en el campo de entrada.
- El 85% ingresan correctamente en el campo de entrada el comando polígono indicando la lista de puntos, luego observan en la vista gráfica.
- El 90% ubican correctamente puntos en la vista gráfica y traza por estos puntos un polígono
- El 95% reconocen la opción de polígono en la barra de menú y la aplica
- El 80% reconocen y diferencian la vista algebraica con la vista gráfica del programa GeoGebra
- El 100% o todos reconocen la barra de menú del software GeoGebra

## **Conclusión:**

**Según la figura se concluye que, la mayoría de los estudiantes del Sexto Grado de educación primaria de la I.E.P. "Don José de San Martín" – Sayan, 2019, hacen un buen uso de la Vista Gráfica del programa GeoGebra referente al tema de áreas de figuras planas.**

## **VARIABLE 1: USO DEL GEOGEBRA:**

## **Dimensión 2: Vista Algebraica:**

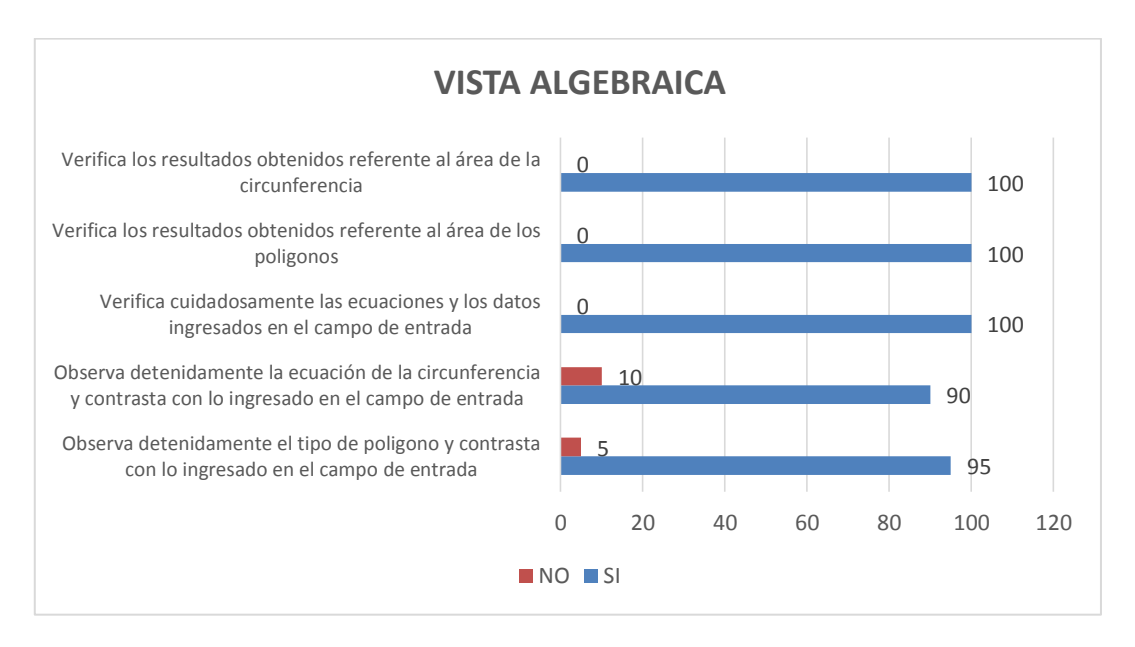

*Figura 3: Porcentaje del uso de la Vista Algebraica del software GeoGebra en el tema de áreas de figuras planas*

## <span id="page-37-0"></span>**Fuente: Instrumento de recolección de datos.**

Respecto a la Figura 3 sobre el uso de la Vista Algebraica del software GeoGebra se observa que:

- El 100% o todos los estudiantes, verifican los resultados obtenidos referente al área de la circunferencia.
- El 100% verifican los resultados obtenidos referente al área de los polígonos.
- El 100% verifica cuidadosamente las ecuaciones y los datos ingresados en el campo de entrada.
- El 90% observan detenidamente la ecuación de la circunferencia y contrasta con lo ingresado en el campo de entrada.

 El 95% observan detenidamente el tipo de polígono y contrasta con lo ingresado en el campo de entrada.

### **En conclusión:**

**Se observa que, la mayoría de los estudiantes del Sexto Grado de educación primaria de la I.E.P. "Don José de San Martín" – Sayan, 2019, hacen un buen uso de la Vista Algebraica del programa GeoGebra en el tema de áreas de figuras planas.**

<span id="page-38-0"></span>*Tabla 3: Nivel de logro de los estudiantes del sexto grado de educación primaria de la I.E.P. "Don José de San Martín" – Sayan, 2019 en la aplicación de la vista algebraica del software GeoGebra en el tema áreas de figuras planas*

| <b>VISTA ALGEBRAICA</b> |                 | Frecuencia | Porcentaje | Porcentaje<br>acumulado |
|-------------------------|-----------------|------------|------------|-------------------------|
|                         | Logro Esperado  | 3          | 15.0       | 15,0                    |
| Válido                  | Logro Destacado | 17         | 85,0       | 100,0                   |
|                         | Total           | 20         | 100,0      |                         |

La mayoría de los estudiantes representado por el 85% han obtenido un aprendizaje del logro destacado en los temas de representaciones de áreas con la aplicación de la vista algebraica del software GeoGebra, seguido de otro grupo de estudiantes representado por el 15% cuyo aprendizaje fue de un logro esperado. Ninguno de los estudiantes logró un aprendizaje que está en inicio y en proceso.

## **Conclusión:**

**La aplicación de la vista algebraica del software GeoGebra ha permitido en los estudiantes del Sexto Grado de educación primaria de la I.E.P. "Don José de San Martín" – Sayan, 2019 tener un aprendizaje con logro destacado en el tema de representaciones de áreas de figuras planas.**

<span id="page-39-0"></span>*Tabla 4: Nivel de logro de los estudiantes del sexto grado de educación primaria de la I.E.P. "Don José de San Martín" – Sayan, 2019 en la aplicación de la vista gráfica del software GeoGebra en el tema áreas de figuras planas.*

| <b>VISTA GRAFICA</b> |                 | Frecuencia | Porcentaje | Porcentaje<br>acumulado |
|----------------------|-----------------|------------|------------|-------------------------|
|                      | Logro Esperado  |            | 35,0       | 35,0                    |
| Válido               | Logro destacado | 13         | 65,0       | 100,0                   |
|                      | Total           | 20         | 100,0      |                         |

La mayoría de los estudiantes representado por el 65% han obtenido un aprendizaje del logro destacado en los temas de representaciones de áreas con la aplicación de la vista gráfica del software GeoGebra, seguido de otro grupo de estudiantes representado por el 35% cuyo aprendizaje fue de un logro esperado. Ninguno de los estudiantes logró un aprendizaje que está en inicio y en proceso.

## **Conclusión:**

**La aplicación de la vista gráfica del software GeoGebra ha permitido en los estudiantes del Sexto Grado de educación primaria de la I.E.P. "Don José de San Martín" – Sayan, 2019, tener un aprendizaje con logro destacado en el tema de representaciones de áreas de figuras planas.**

<span id="page-39-1"></span>*Tabla 5: Nivel de logro de los estudiantes del sexto grado de educación primaria de la I.E.P. "Don José de San Martín" – Sayan, 2019 en la aplicación uso del software GeoGebra en el tema áreas de figuras planas.*

| <b>USO DEL GEOGEBRA</b> |                 | Frecuencia | Porcentaje | Porcentaje<br>acumulado |
|-------------------------|-----------------|------------|------------|-------------------------|
| Válido                  | Logro Esperado  | 8          | 40.0       | 40,0                    |
|                         | Logro destacado | 12         | 60,0       | 100,0                   |
|                         | Total           | 20         | 100,0      |                         |

La mayoría de los estudiantes representado por el 60% han obtenido un aprendizaje del logro destacado en los temas de representaciones de áreas con el uso del software GeoGebra, seguido de otro grupo de estudiantes representado por el 40% cuyo aprendizaje fue de un logro esperado ninguno de los estudiantes logró un aprendizaje que están en inicio y en proceso.

## **Conclusión:**

**El uso del software GeoGebra ha permitido en los estudiantes del Sexto Grado de educación primaria de la I.E.P. "Don José de San Martín" – Sayan, 2019 tener un aprendizaje con logro destacado en el tema de representaciones de áreas de figuras planas.**

## VARIABLE 2: APRENDIZAJE DE FIGURAS PLANAS

<span id="page-40-0"></span>*Tabla 6: Nivel de logro de los estudiantes del sexto grado de educación primaria de la I.E.P. "Don José de San Martín" – Sayan, 2019 en el aprendizaje en el tema áreas de figuras planas.*

| <b>APRENDIZAJE</b> |                 | Frecuencia | Porcentaje | Porcentaje<br>acumulado |
|--------------------|-----------------|------------|------------|-------------------------|
|                    | En Proceso      | 5          | 25,0       | 25,0                    |
| Válido             | Logro Esperado  | 9          | 45,0       | 70,0                    |
|                    | Logro destacado | 6          | 30,0       | 100,0                   |
|                    | Total           | 20         | 100,0      |                         |

Según la tabla podemos observar que la mayoría de los estudiantes representado por el 45 % han tenido un logro esperado con el método tradicional seguido de un 30% que han alcanzado un aprendizaje de logro destacado y un 25% de los estudiantes han logrado un aprendizaje que este proceso.

**Conclusión:**

**En general podemos indicar que el aprendizaje de los estudiantes con el método tradicional en los temas de representación de figuras planas los aprendizajes están en el logro esperado y el logro destacado.**

## **4.2 CONTRASTACION CON LA HIPOTESIS**

## **4.2.1 Hipótesis General**

El uso del software GeoGebra en el tema de áreas de figuras planas tiene relación con el aprendizaje de los estudiantes del Sexto Grado de educación primaria de la I.E.P. "Don José de San Martín" – Sayán, 2019.

## **a) Planteamiento de las Hipótesis estadísticas**

- H0: El uso del software GeoGebra en el tema de áreas de figuras planas no tiene relación con el aprendizaje de los estudiantes del Sexto Grado de educación primaria de la I.E.P. "Don José de San Martín" – Sayán, 2019.
- H1: El uso del software GeoGebra en el tema de áreas de figuras planas tiene relaciona con el aprendizaje de los estudiantes del Sexto Grado de educación primaria de la I.E.P. "Don José de San Martín" – Sayán, 2019.

#### **b) Resultados de la prueba**

<span id="page-42-0"></span>*Tabla 7: Nivel de relación entre el uso del software GeoGebra y el aprendizaje de los estudiantes del sexto grado de educación primaria de la I.E.P. "Don José de San Martín" – Sayan, 2019.*

## → Prueba T

| Estauisticas de grupo |                 |    |         |                        |                               |  |
|-----------------------|-----------------|----|---------|------------------------|-------------------------------|--|
|                       | <b>FACTORES</b> | Ν  | Media   | Desviación<br>estándar | Media de<br>error<br>estándar |  |
| PROMGYT               | 1.00            | 20 | 15.6000 | 2,30332                | .51504                        |  |
|                       | 2.00            | 20 | 18.4375 | 1.45520                | 32539                         |  |

Estadísticas de aruna

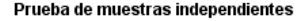

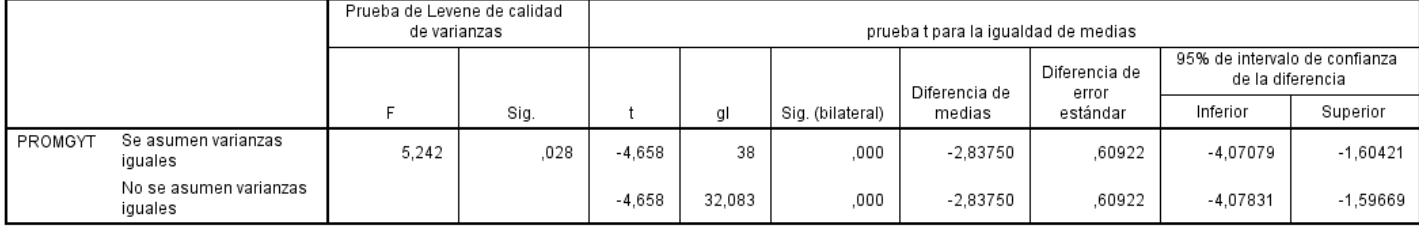

Hay evidencias suficientes para afirmar que los aprendizajes con el uso del software GeoGebra y el método tradicional son diferentes, con un  $p = 0,000 < s$ <0,05, tal como se observa en el cuadro 5, donde el aprendizaje promedio con el uso del software GeoGebra es de 18,4375 y el aprendizaje con el método tradicional es de 15,6000

Por tanto, el uso del software GeoGebra tiene relación significativa con el aprendizaje de los estudiantes del Sexto Grado de educación primaria de la I.E.P. "Don José de San Martín" – Sayan, 2019, en el tema de representación de áreas de figuras planas.

## **4.2.2 Hipótesis específicas**

**Hipótesis Específica 1:**

El uso de la Vista Algebraica del software GeoGebra en el tema de áreas de figuras planas tiene relación con el aprendizaje de los estudiantes del sexto grado de educación primaria de la I.E.P. "Don José de San Martín" – Sayán, 2019.

#### **a) Planteamiento de la Hipótesis estadísticas**

- H0: El uso de la Vista Algebraica del software GeoGebra en el tema de funciones no tiene relación con el aprendizaje de los estudiantes del sexto grado de educación primaria de la I.E.P. "Don José de San Martín" – Sayán, 2019.
- H1: El uso de la Vista Algebraica del software GeoGebra en el tema de áreas de figuras planas tiene relación con el aprendizaje de los estudiantes del sexto grado de educación primaria de la I.E.P. "Don José de San Martín" – Sayán, 2019.

## **b) Resultados de la prueba**

<span id="page-43-0"></span>*Tabla 8: Nivel de relación entre el uso de la Vista Algebraica del software GeoGebra y el aprendizaje de los estudiantes del sexto grado de educación primaria de la I.E.P. "Don José de San Martín" – Sayan, 2019.*

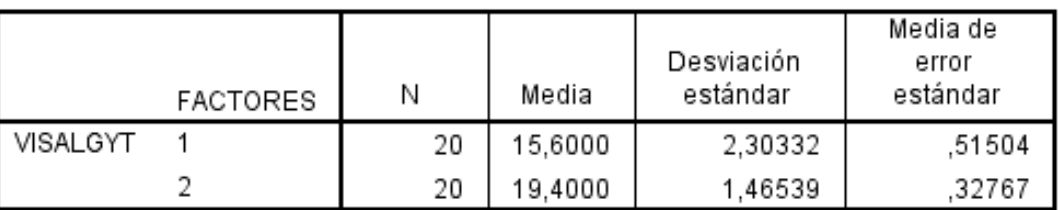

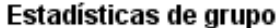

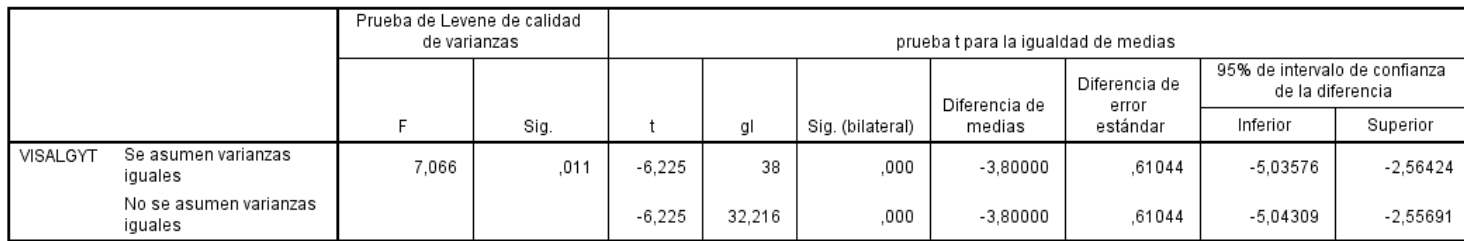

Prueba de muestras independientes

Hay evidencias suficientes para afirmar que los aprendizajes con el uso de la vista algebraica del software GeoGebra y el método tradicional son diferentes, con un  $p = 0,000 < s < 0,05$ , tal como se observa en el cuadro 6, donde el aprendizaje promedio de la vista algebraica con el uso del GeoGebra es de 19,4000 siendo mayor al aprendizaje del método tradicional es de 15,6000

Por tanto, el uso de la vista algebraica del software GeoGebra tiene relación significativa con el aprendizaje de los estudiantes del Sexto Grado de educación primaria de la I.E.P. "Don José de San Martín" – Sayán, 2019, en el tema de representación de áreas de figuras planas.

#### **Hipótesis específica 2:**

El uso de la Vista Gráfica del software GeoGebra en el tema de áreas de figuras planas se relaciona con el aprendizaje de los estudiantes del sexto grado de educación primaria de la I.E.P. "Don José de San Martín" – Sayán, 2019.

#### **a) Planteamiento de las Hipótesis estadísticas**

- H0: El uso de la Vista Gráfica del software GeoGebra en el tema de áreas de figuras planas no tiene relación con el aprendizaje de los estudiantes del sexto grado de educación primaria de la I.E.P. "Don José de San Martín" – Sayán, 2019.
- H1: El uso de la Vista Gráfica del software GeoGebra en el tema de áreas de figuras planas tiene relación con el aprendizaje de los

estudiantes del sexto grado de educación primaria de la I.E.P. "Don

José de San Martín" – Sayán, 2019.

#### **b) Resultados de la prueba**

<span id="page-45-0"></span>*Tabla 9: Nivel de relación entre el uso de la Vista Gráfica del software GeoGebra y el aprendizaje de los estudiantes del sexto grado de educación primaria de la I.E.P. "Don José de San Martín" – Sayán, 2019.*

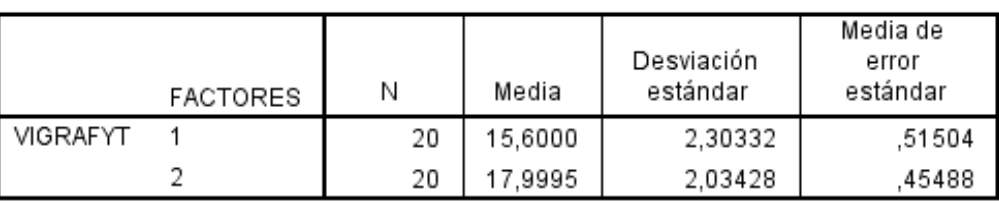

Estadísticas de grupo

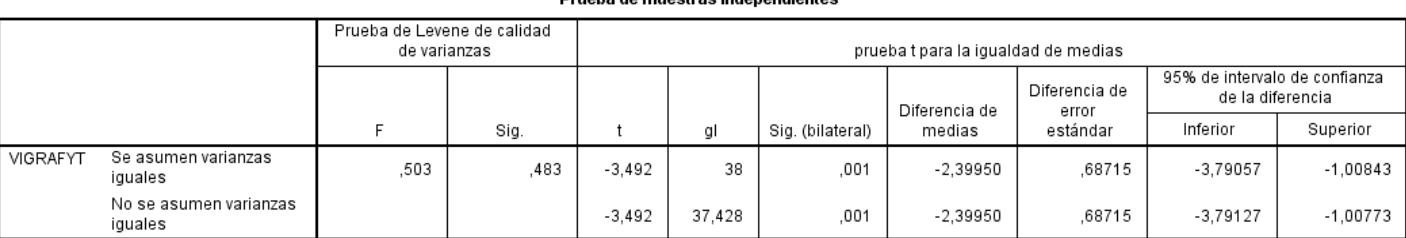

#### sha da muaetraa indonondionto:

Hay evidencias suficientes para afirmar que los aprendizajes con el uso de la vista gráfica del software GeoGebra y el método tradicional son diferentes, con un  $p = 0.001 < s < 0.05$  tal como se observa en el cuadro 7, donde el aprendizaje promedio de la vista grafica con el uso del software GeoGebra es de 17,9995, siendo mayor al aprendizaje del método tradicional es de 15,6000.

Por tanto, el uso de la vista gráfica del software GeoGebra se relaciona significativamente con el aprendizaje de los estudiantes del Sexto Grado de educación primaria de la I.E.P. "Don José de San Martín" – Sayán, 2019, en el tema de representación de áreas de figuras planas.

## **CAPÍTULO V**

### <span id="page-46-0"></span>**DISCUSIÓN, CONCLUSIONES Y RECOMENDACIONES**

#### <span id="page-46-2"></span><span id="page-46-1"></span>**5.1 Discusión de los resultados**

El avance vertiginoso que ha tenido y sigue teniendo la tecnología en estos últimos años ha ocasionado múltiples adelantos a nivel mundial en diferentes sectores, hecho que no está exento el sector educación en donde ha obligado a todas las Instituciones Educativas a utilizar esta tecnología con la finalidad de informatizarlo e impartir en algunos casos clases bajo la modalidad online, permitiendo de esa manera utilizar herramientas que permitan hacer las clases más dinámicas. En particular en el área de la matemática ha permitido buscar alternativas que permitan llegar sin ningún problema a los usuarios que son nuestros estudiantes para ello están los software matemáticos que ayudan a analizar e interpretar mejor los contenidos.

Bajo estas consideraciones, la presente investigación tuvo como finalidad determinar si el uso del software libre GeoGebra a través de sus dos vistas tanto algebraica como gráfica, tiene relación con el Aprendizaje de los estudiantes del Sexto Grado de educación primaria de la I.E.P. "Don José de San Martin"- Sayán, 2019. Demostrando de esta manera que en área de la matemática existen algunos softwares que permiten en los estudiantes tener una mayor predisposición en analizar, interpretar y graficar los temas tratados en las diferentes asignaturas y así dar soluciones adecuadas.

## <span id="page-46-3"></span>**5.2 Conclusiones**

Los resultados obtenidos en la presente investigación conllevan a tener las siguientes conclusiones:

- El uso del software GeoGebra tiene relación con el aprendizaje de los Estudiantes del Sexto Grado de educación primaria de la I.E.P. "Don José de San Martin"- Sayán 2019, en el tema de área de figuras planas.
- El uso de la Vista Algebraica del software GeoGebra tiene relación con el Aprendizaje de los Estudiantes del Sexto Grado de educación primaria de la I.E.P. "Don José de San Martín" – Sayán 2019 en el tema de Área de figuras planas.
- El uso de la Vista Grafica del software GeoGebra tiene con el Aprendizaje de los Estudiantes del Sexto Grado de educación primaria de la I.E.P. "Don José de San Martín"- Sayán 2019 en el tema de Área de Figuras Planas.

### <span id="page-47-0"></span>**5.3 Recomendaciones**

- Dado que el uso del GeoGebra es importante en los temas relacionados a la matemática, se recomienda realizar otras investigaciones en donde se utilice dicho software como una estrategia para mejorar el Aprendizaje de los estudiantes, y así justificar su importancia.
- A todos los profesores tanto de nivel primaria como de secundaria y de forma especial los del Área de matemática motivarlos para la realización de trabajos relacionado a la enseñanzas- aprendizaje haciendo uso del software libre GeoGebra a fin de corroborar su eficacia y valorar las bondades que presenta este software.

## **CAPÍTULO VI**

## **FUENTES DE INFORMACIÓN**

## <span id="page-48-1"></span><span id="page-48-0"></span>**6.1 Fuentes Bibliográficas**

Aucallanchi, F. (2012) Problemas de Geometría y como resolverlos, Racso Editores. Lima Perú.

Paredes, M. (2013) Leximatic 2, San Borja, Lima.

## **6.2 Fuentes Electrónicas**

Acosta, R. & Muñoz, F. & Vásquez, S. (2015) Aplicación del software GeoGebra y su influencia en el aprendizaje de la geometría en estudiantes del cuarto grado del nivel secundario de la institución educativa pública Felipe Santiago Estenós de la Ugel 06 (Tesis licenciatura). Universidad Nacional de Educación Enrique Guzmán y Valle, Lima, Perú, obtenido de:

http://repositorio.une.edu.pe/bitstream/handle/UNE/1112/TL%20CS-

Mi%20A21%202015.pdf?sequence=1&isAllowed=y.

Barrazueta, J (2014), El aprendizaje de la línea recta y la circunferencia a través de secuencias didácticas de aprendizaje fundamentadas en la teoría socialcognitivo y desarrollada en GeoGebra (Tesis Magister), Universidad de Cuenca, Ecuador, obtenido de:

http://dspace.ucuenca.edu.ec/bitstream/123456789/20824/1/tesis.pdf.

- Boc, H. (2013) La aplicación del software en la enseñanza de la matemática y su influencia en el rendimiento académico (tesis licenciatura). Universidad San Carlos de Guatemala, Guatemala, obtenido de http://biblioteca.usac.edu.gt/tesis/29/29\_0266.pdf.
- Bonilla, G. (2013), Influencia del uso del programa GeoGebra en el rendimiento académico en Geometría Analítica Plana, de los estudiantes del tercer año de bachillerato, especialidad físico matemático, del colegio Marcos Salas Yépez de la ciudad de Quito (tesis licenciatura), universidad Central del Ecuador, Ecuador, obtenido de

http://www.dspace.uce.edu.ec/bitstream/25000/1850/1/T-UCE-0010-242.pdf.

- Diccionario de Matemática, Ditutor. (2015), Áreas, obtenido de https://www.ditutor.com/geometria/areas.html.
- Echevarría, J. (2015), Estudio de la circunferencia desde la geometría sintética y la Geometría Analítica, mediado por el GeoGebra, con estudiantes de quinto grado de educación secundaria (Tesis Magister), pontifica Universidad Católica del Perú, obtenido de

http://tesis.pucp.edu.pe/repositorio/bitstream/handle/20.500.12404/6756/ECHE VARRIA\_ANAYA\_JULIO\_ESTUDIO.pdf?sequence=1&isAllowed=y.

Gonzáles, M. (2017) Iniciación al GeoGebra, obtenido de:

https://sites.google.com/site/geogebra1112/caracteristicas-de-geogebra.

Mundo Primaria (2015), figuras planas, obtenido de:

https://www.youtube.com/watch?v=fobhsYGab40.

Rivas, G. & Gutiérrez, T. (2014), Aplicación del Software GeoGebra en el aprendizaje de la geometría en los estudiantes de cuarto grado de secundaria de la I.E. Túpac Amaru II de Chorrillos (Tesis Magister), Universidad César Vallejo, Lima, Perú, obtenido de:

https://repositorio.ucv.edu.pe/bitstream/handle/20.500.12692/14185/Rivas\_M

GA-Gutierrez\_LTA.pdf?sequence=1&isAllowed=y.

Villegas, A. (2015) Teorías del aprendizaje, obtenido de:

http://es.slideshare.net/yhongarro/teorias-del-aprendizaje-45123392.

Weebly ¿qué son las figuras planas?, obtenido de:

https://119766813648231705.weebly.com/iquest-queacute-son-las-figuras-

planas.html.

## **ANEXOS**

<span id="page-51-0"></span>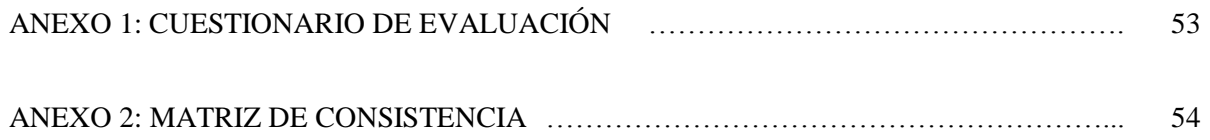

## **ANEXO 1**

## **Cuestionario de evaluación**

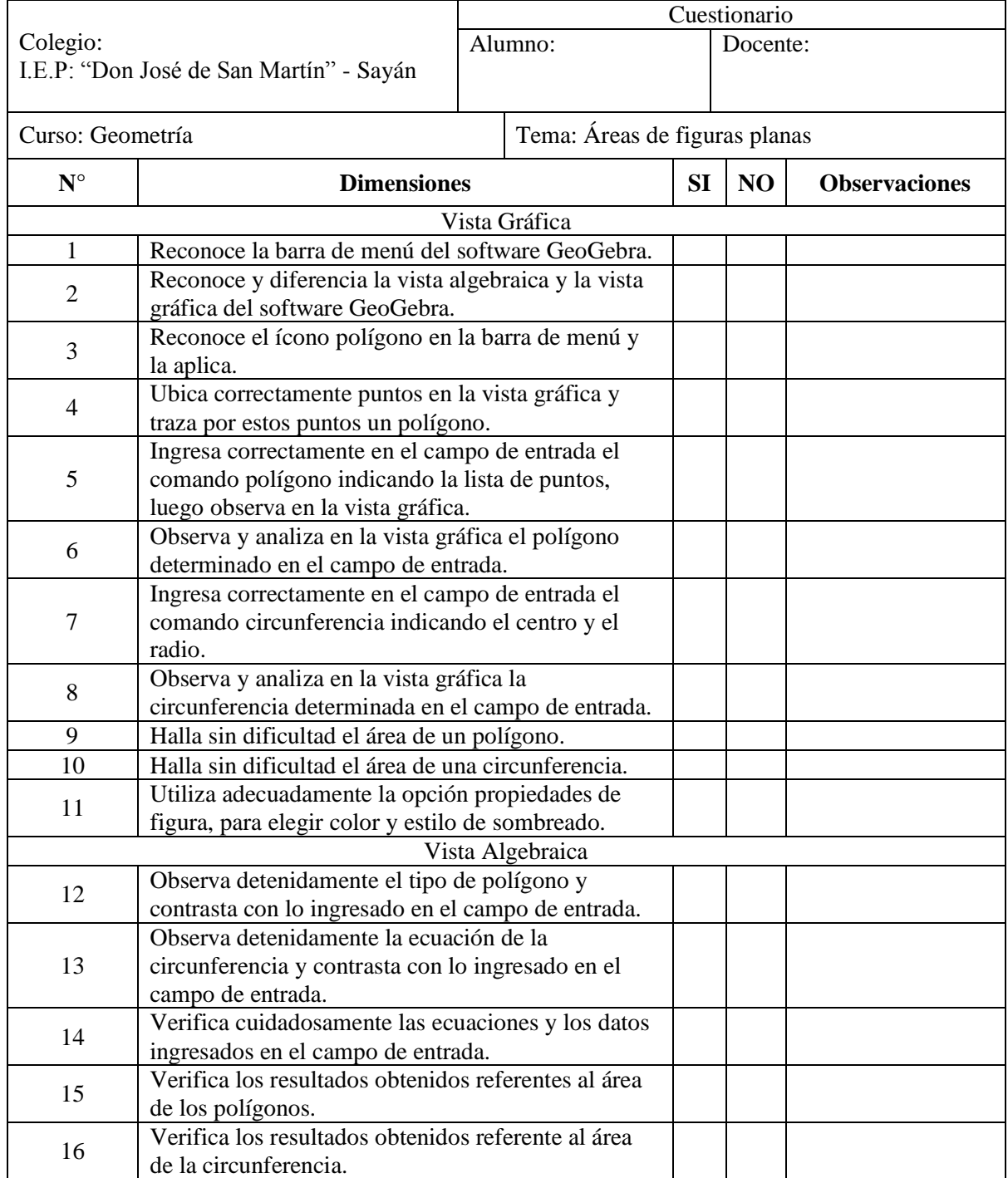

| <b>PROBLEMA</b>                                                                                                    | <b>OBJETIVO</b>                                                                                                    | <b>HIPOTESIS</b>                                                                                                    | <b>VARIABLES</b>                            | <b>DIMENSIONES</b>                                                                    | <b>METODOLOGÍA</b>                                                                                                    |
|----------------------------------------------------------------------------------------------------|----------------------------------------------------------------------------------------------------|----------------------------------------------------------------------------------------------------|---------------------------------------------|---------------------------------------------------------------------------------------|----------------------------------------------------------------------------------------------------|
| <b>PROBLEMA GENERAL</b><br>¿El uso del software GeoGebra tiene<br>relación con el aprendizaje de áreas<br>de figuras planas, de los estudiantes<br>del sexto grado de educación<br>primaria de la I.E.P. "¿Don José de<br>San Martín" - Sayán, 2019?                                                                                                    | <b>OBJETIVO GENERAL</b><br>Determinar și existe relación entre el uso<br>del software GeoGebra y el aprendizaje de<br>áreas de las figuras planas, en los<br>estudiantes del sexto grado de educación<br>primaria de la I.E.P. "Don José de San<br>Martín" - Sayán.                                                                                                    | <b>HIPOTESIS GENERAL</b><br>El uso del software GeoGebra<br>tiene relación con el<br>aprendizaje de los estudiantes<br>del sexto grado de la I.E.P. Don<br>José de San Martín de Sayán,<br>en el tema de áreas de figuras<br>planas.                                                                                                    | $V_1$ :<br>Uso del GeoGebra                 | Vista algebraica<br>Vista Gráfica                                                     | Universo: Institución Educativa<br>Privada Don José de San Martín -<br>Sayan.<br>Muestra: los alunos del sexto<br>grado de educación primaria.<br>Método: Científico<br>Técnicas para el acopio de datos:<br>Observación, encuesta, lecturas,<br>análisis.                                                                                                    |
| PROBLEMAS ESPECÍFICOS<br>¿El uso de la Vista Algebraica del<br>software GeoGebra tiene relación<br>con el aprendizaje de áreas de las<br>figuras planas, de los estudiantes del<br>sexto grado de educación primaria<br>de la I.E.P. "¿Don José de San<br>Martín" - Sayán, 2019?<br>¿El uso de la Vista Gráfica del<br>software GeoGebra tiene relación<br>con el aprendizaje de áreas de las<br>figuras planas, de los estudiantes del<br>sexto grado de educación primaria<br>de la I.E.P. "Don José de San Martín"<br>- Sayán, 2019?. | <b>OBJETIVOS ESPECÍFICOS</b><br>Determinar si existe relación entre el uso<br>de la Vista Algebraica del software<br>GeoGebra y el aprendizaje de áreas de las<br>figuras planas en los estudiantes del sexto<br>grado de educación primaria de la I.E.P.<br>"Don José de San Martín" - Sayán.<br>Determinar și existe relación entre el uso<br>de la Vista Gráfica del software GeoGebra<br>y el aprendizaje de áreas de las figuras<br>planas en los estudiantes del sexto grado<br>de educación primaria de la I.E.P. "Don<br>José de San Martín" - Sayán. | <b>HIPOTESIS ESPECÍFICAS</b><br>Existe relación entre la vista<br>algebraica<br>software<br>del<br>GeoGebra con el aprendizaje<br>de los estudiantes del sexto<br>grado de la I.E.P. Don José de<br>San Martín - Sayán, en el tema<br>de áreas de figuras planas.<br>Existe relación entre la vista<br>gráfica del software GeoGebra<br>con el aprendizaje de los<br>estudiantes del sexto grado de<br>la I.E.P. Don José de San<br>Martín - Sayán, en el tema de<br>áreas de figuras planas. | $V_2$ :<br>Aprendizaje de<br>figuras planas | En inicio:<br>C<br>En proceso:<br>B<br>Logro Esperado:<br>A<br>Logro destacado:<br>AD | Instrumentos de recolección de<br>datos:<br>Cuestionario, evaluaciones, fichas.<br>Para el Procesamiento de datos:<br>Codificación y tabulación de<br>datos.<br>Técnicas para el análisis e<br>interpretación de datos:<br>Software estadístico SPSS.<br>Para representar datos:<br>Cuadros, imagen, tablas y<br>gráficos.<br>Tipo de Investigación: Básica<br>Diseño de Investigación<br>No experimental |

ANEXO 02 MATRIZ DE CONSISTENCIA